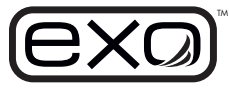

# **Modbus Signal Output Adapter** Quick Start Guide

Modbus 7-pin)

• (1) Panel mounting bracket • (1) DIN rail mounting bracket

• (1) Hook and loop fastener

If any item is missing, please contact **[info@ysi.com](mailto:info%40ysi.com?subject=Missing%20Items%20-%20599827%20EXO%20Wiped%20Cond/Temp)** for replacements.

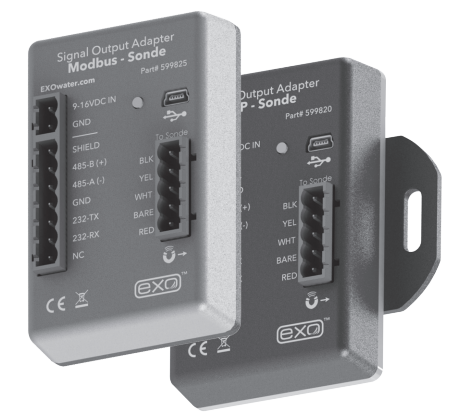

**Delivering quality data where and when you need it most.**

### **Introduction:**

The 599825 is a communication adapter for the EXO multiparameter sonde platform. It converts the proprietary signal from the water quality sonde into a Modbus protocol over either RS-232 or RS-485 signals. The adapter simplifies integration into 3rd party SCADA systems, and also features a USB port that supports passthrough communication directly to the connected sonde. This feature allows configuration, calibration, and data transfer without having to disconnect the field cabling.

### **Specifications**

**Supply Voltage:** 9 - 16 VDC or USB 5 VDC **Current Draw Adapter:** ~20mA typical (@12VDC) **Current Draw Sonde:** ~sleep 0.25mA reading and 100mA during operation **Max Net Current Draw for Systems:** ~200mAmps (@12VDC) **Dimensions:** L=3.5", W=3.5", H=1.5" (89cm x 89cm x 38cm) **Operating Temp:** -40°C to +60°C **Storage Temp:** -50°C to +80°C **Humidity:** 0 to 99% non-condensing

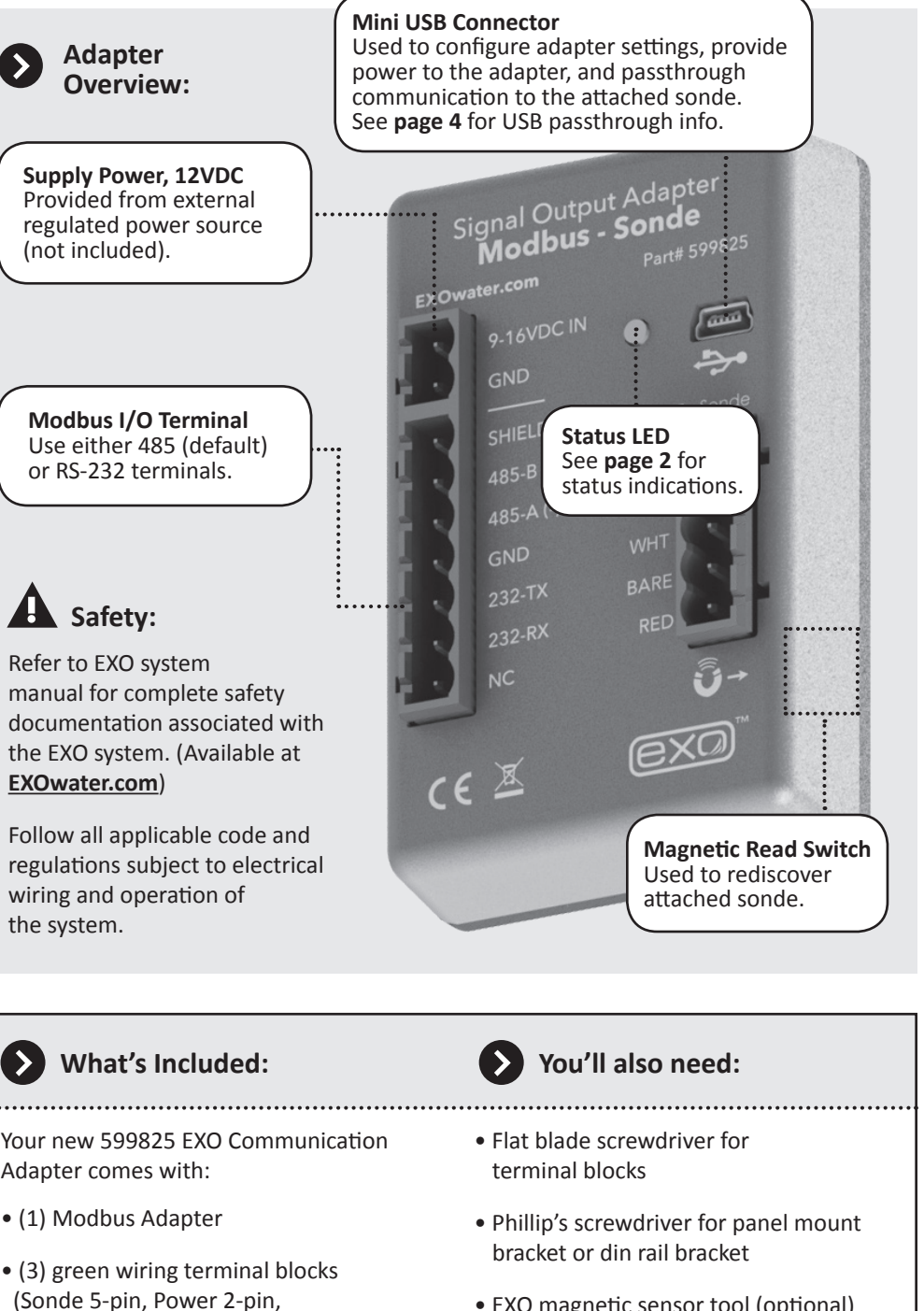

- EXO magnetic sensor tool (optional)
- EXO Flying Lead Field cable (599008-x) or Vented Flying Lead cable (599210-x)
- EXO sonde system, sensors, and associated hardware
- Latest KOR software (available from **EXOwater.com**) (KOR 2.0 available Q1 of 2016)

item# 599933REF dwg# 599933 **1** September 2015 Rev A **[YSI.com](http://www.ysi.com)**

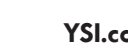

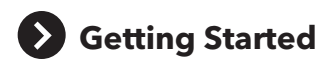

### **Mounting:**

The adapter should be protected from the elements, and it is recommended it be mounted inside of a sealed enclosure with desiccant to prevent condensation.

The adapter includes a panel mount or a DIN rail mount in addition to selfadhesive hook and loop fastener. Any of the three methods can be used to securely mount the adapter. Use the provided Phillips screw to secure the panel or din rail mount:

### **Panel Mount**

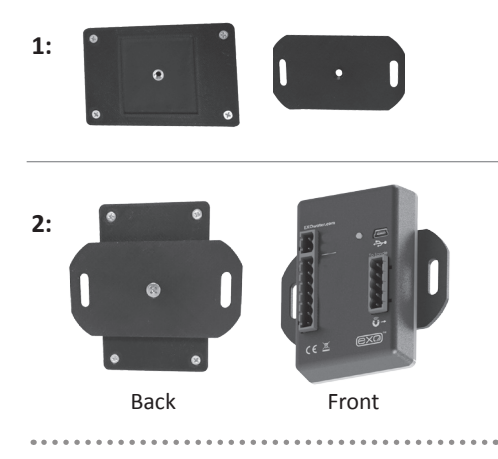

#### **DIN Rail Mount**

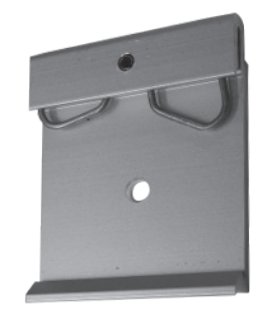

**Self-Adhesive Hook and Loop Fastener**

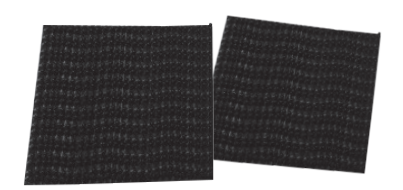

**Note:** If using self adhesive hook and loop, clean and dry both surfaces before applying.

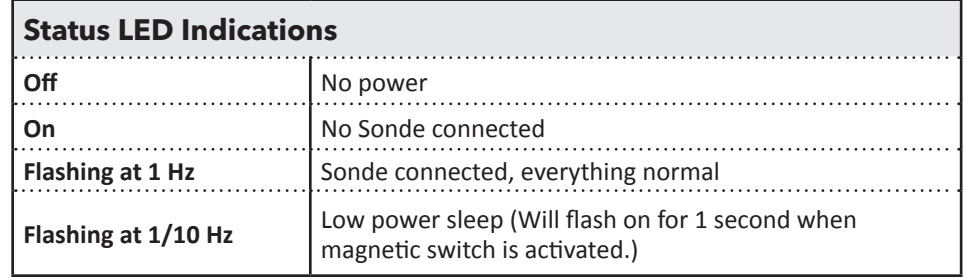

### **Configuration:**

**Note:** You will need to use KorEXO 2.0 (available Q1 of 2016) if you want to edit the default communication settings on the 599825 Modbus adapter.

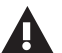

For access to the beta software, or assistance changing the default settings, please contact Technical Support at **info@ysi.com.**

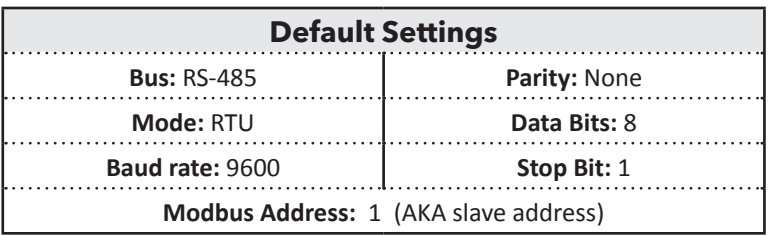

If your application requires RS-232, ASCII, or alternative addresses and baud rates please use the software to change the adapter settings:

Navigate to the **Instruments and Sensors** tab and select the "**Manage Communication Adapters**" button:

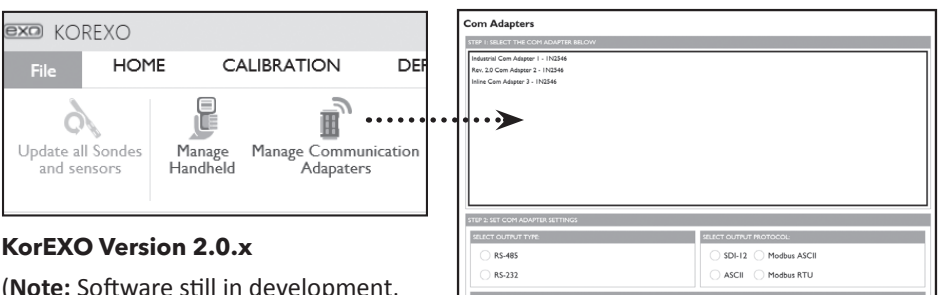

(**Note:** Software still in development, screen will change in final release.)

**USB passthrough drivers** will automatically be installed along with KOR 2.0 software, they are also available separately from the **EXOwater.com** website. Install these drivers on your PC to communicate with a signal output adapter (SOA) through any version of Desktop KOR:

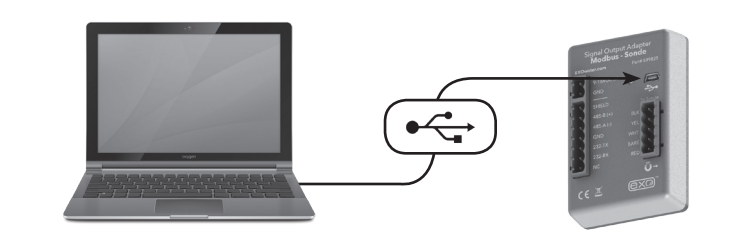

**See page 4 for USB passthrough information.**

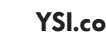

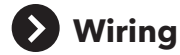

### **Have the**

#### **following ready:**

- EXO Sonde
- Com Adapter
- Flying Lead Cable
- Flat blade screwdriver
- Power & SCADA Wires

⋽⋉⋸

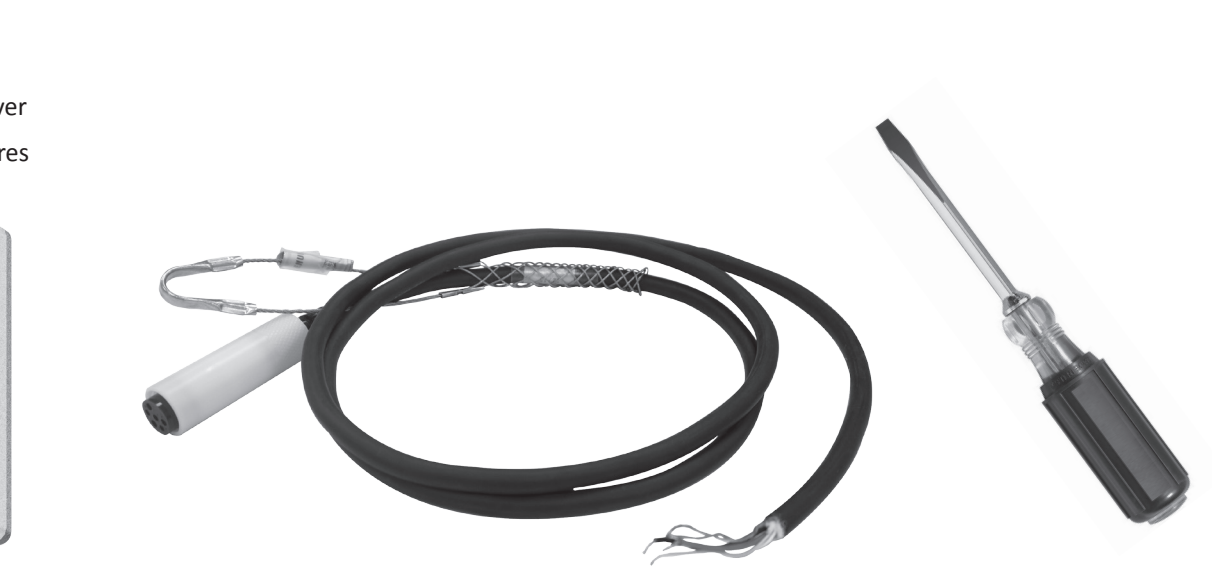

exa

**Next wire the flying lead cable, power, and Modbus ports as labeled:**

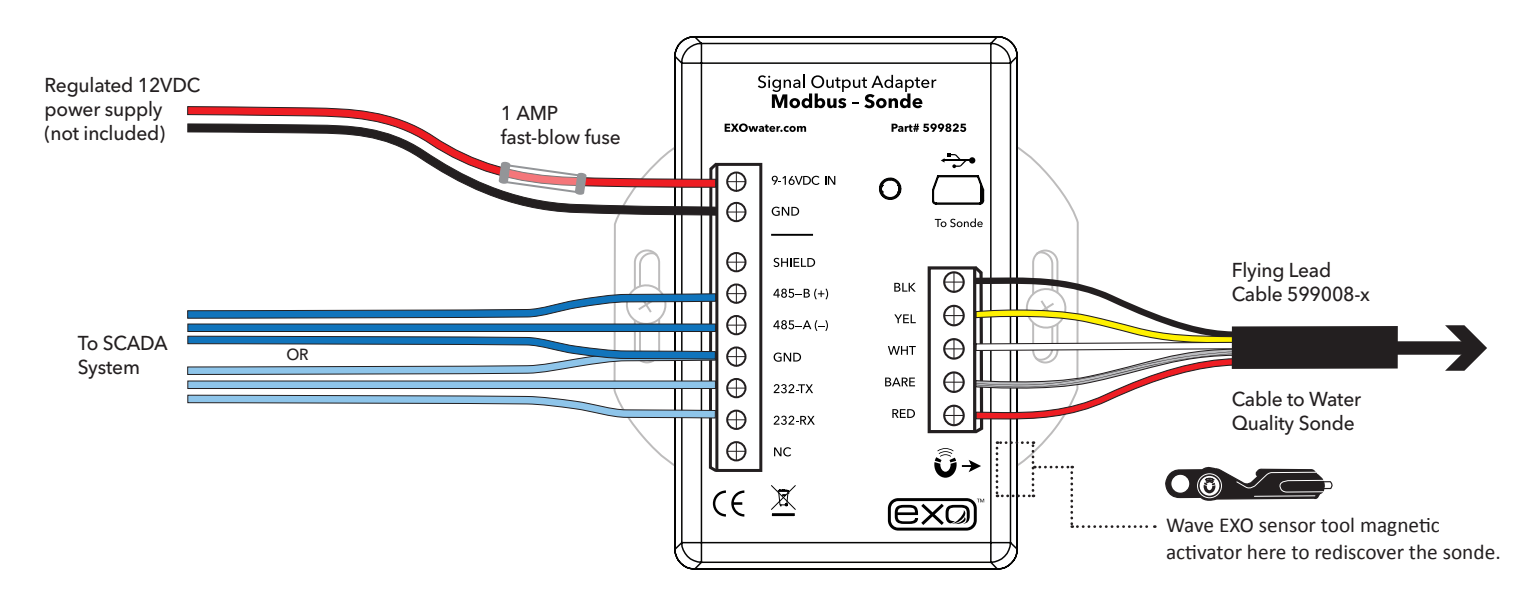

**Note:** The orange wire on the flying lead cable to the sonde will not be used. It can be taped back during installation.

**Note:** 3rd party RS-485 to TCP adapters may be used in conjunction with the EXO Modbus Adapter, however we are unable to provide specific support or configuration settings for these modules. The gridconnect "Net485" adapter has been successfully used in applications requiring TCP Modbus interface.

When connecting new sondes to the Modbus adapter, it may be necessary to redetect the sonde. This can be done by power cycling the adapter or by using the magnetic read switch at the lower right hand side of the enclosure. Waving the magnet in the EXO sensor tool, over the area referenced by the square above, will force a network redetect where all new sensors and configurations will be discovered.

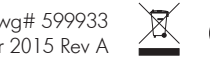

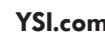

### **USB Passthrough Mode**

The 599825 Modbus Adapter can function in a similar fashion as the 599810 USB communication adapter. It will power the device and provide limited power to the sonde. After the Modbus adapter is wired as shown in the previous configuration, connecting to the USB port will allow direct communications with the sonde using KorEXO software.

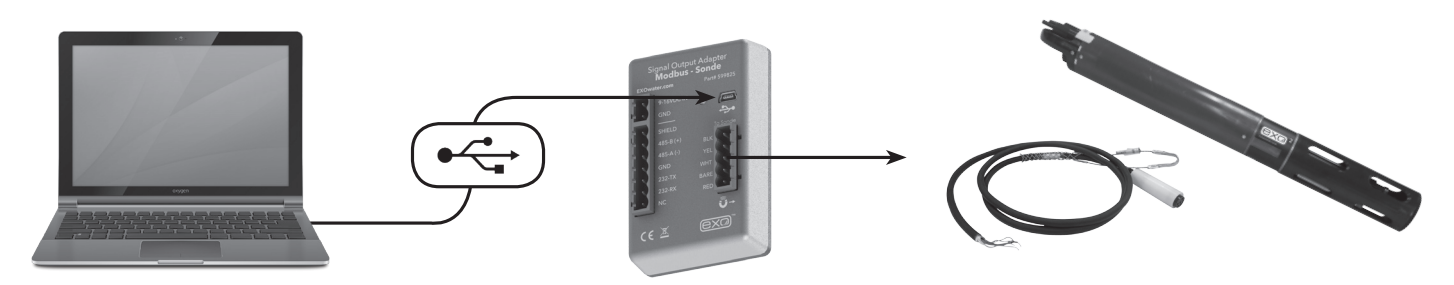

**Note:** USB utilizes Communication Device Class (CDC) and installs as com port on PC: "YSI SOA/DCP Gen2". The USB connection may also be used to update firmware on the adapter using KOR software.

### **General Modbus Information**

- Register references are to the typical Holding Registers. Depending on your SCADA system these may be the 400,000 registers, the 40,000 registers, or simply the register values defined in this document. In this document the register value will generally be used. In all cases the register value will be +1 from the address value.
- The Output adapter makes use of the Modbus Holding register system to transfer data. It will respond to the Modbus commands "Read Holding Registers", "Write Single Register" and "Preset Multiple Registers". For all other commands the 599825 Modbus Adapter will return an illegal function exception. In general if you attempt to read or write from to a reserved or unused area, the 599825 Modbus adapter will return an illegal data access exception.
- The 599825 Modbus adapter is a slave device.
- The Modbus adapter maintains a current set of data in the holding registers. Use the "Read Holding Registers" command to obtain the most recent set of data from sonde connected to the 599825 Modbus adapter. Each parameter from the EXO water quality sonde is stored in a different register (or register pair). Also in different registers is status information from the 599825 Modbus adapter and the same command is used to read status. Values in still other registers control which parameters are enabled in the sonde. Programmers can enable and disable sonde parameters by writing to these registers using the "Preset Multiple Register" command.

**An example of a NEMA enclosure where PLC + Modbus adapter are wired.**

- There are 3 main register areas to deal with the parameters:
	- Parameter type
	- Parameter status
	- IEEE floating point parameter data (Scaled integer parameter data, available but not recommended for use.)

Each of these areas is 32 registers long, except for the floating point data area which is 32 register pairs long. The first register (or register pair for the floating point data) in each area corresponds to the first parameter, the second corresponds to the second parameter, etc.

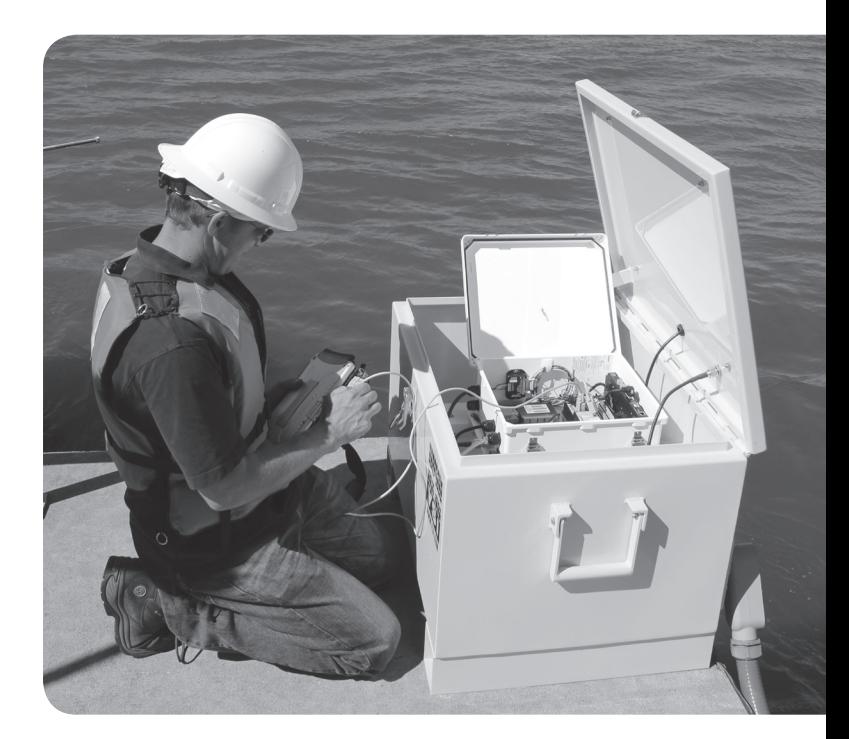

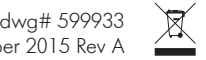

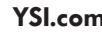

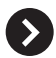

# **General Modbus Information**

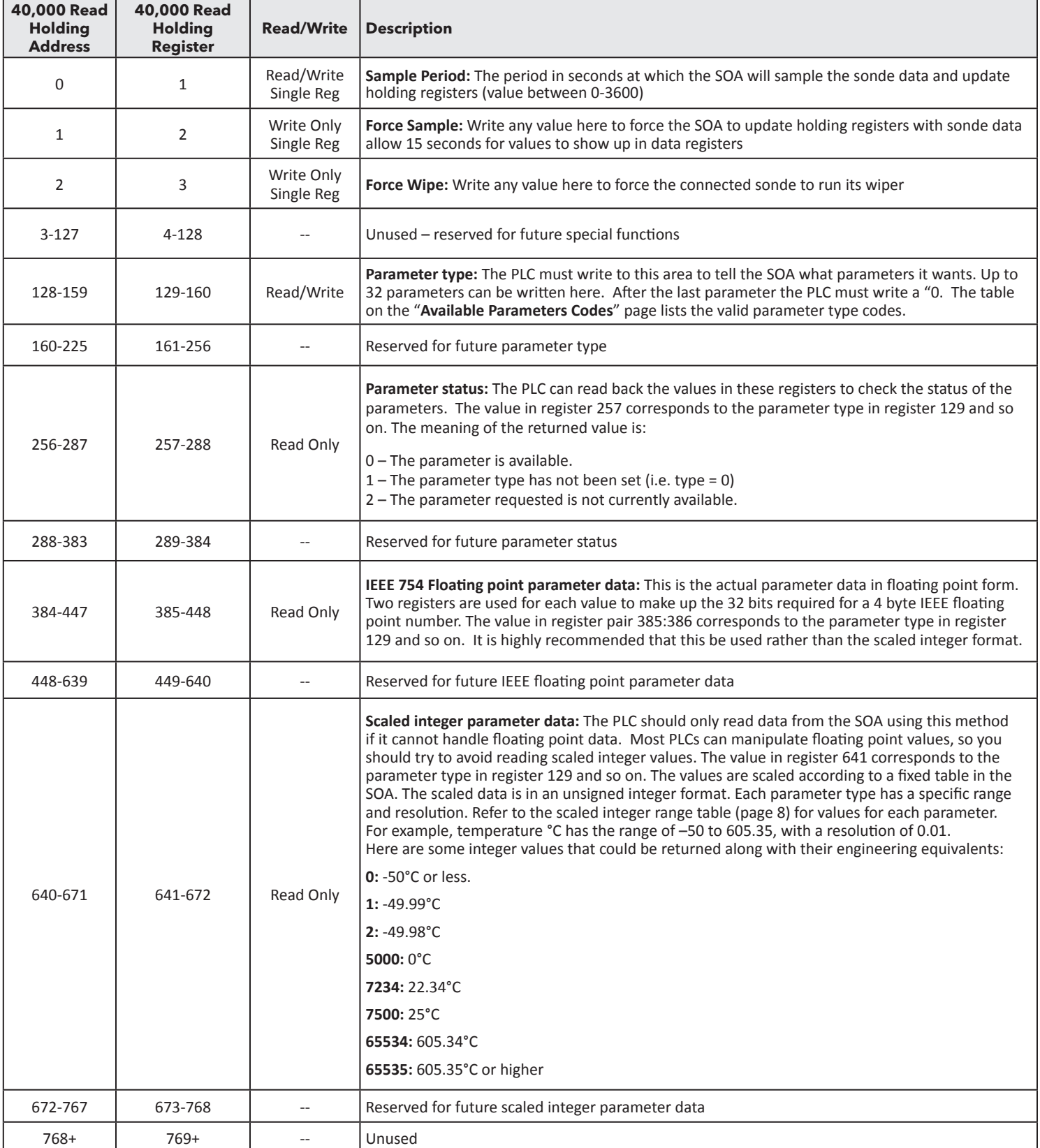

**Common Acronyms:** 

PCL Programmable Logic Controller

SCADA Supervisory Control and Data Acquisition

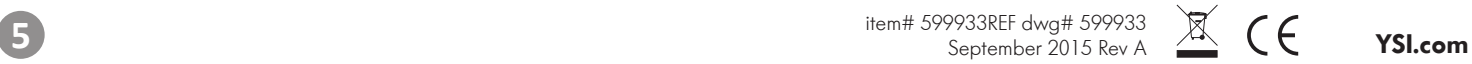

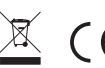

# **Registry Configuration**

This section deals with mapping the water quality parameter types to the respective holding register 129-160. These are the measurement values generated by the water quality sonde. There are two methods to set the parameter map. The preferred method is to use the deployment templates available in any version of KorEXO. This standard functionality allows the parameters to be selected and saved. Alternatively the registers may be directly written by the SCADA system.

In the KorEXO software |**Deployment Settings**| choose the parameters and sort order, then push the template to the sonde. (Kor Version 1.0 shown on the top-right, and KorEXO version 2.0 shown above on the bottom-right.)

In both versions the complete list of parameters is shown in the left column and the selected parameters to output via the Modbus adapter are shown on the right. This template can be saved locally on the PC, but it must also be pushed down to the sonde for the settings to take effect. So be sure to apply the template to the sonde.

**Note:** There are two options when applying the template to the sonde, apply without logging or with logging. Either option may be used. When deploying with logging the sonde will create a redundant log file inside the sonde. Without logging, the data will only be available to the SCADA system.

In the example below: Temp °C, Turbidity, SpCond, pH, and Depth M were chosen. This will automatically create a register map as follows:

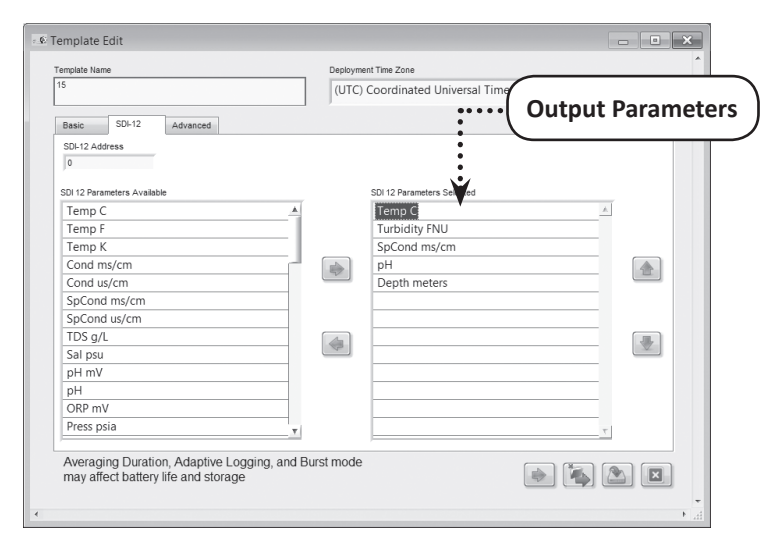

#### **Kor Version 1.0**

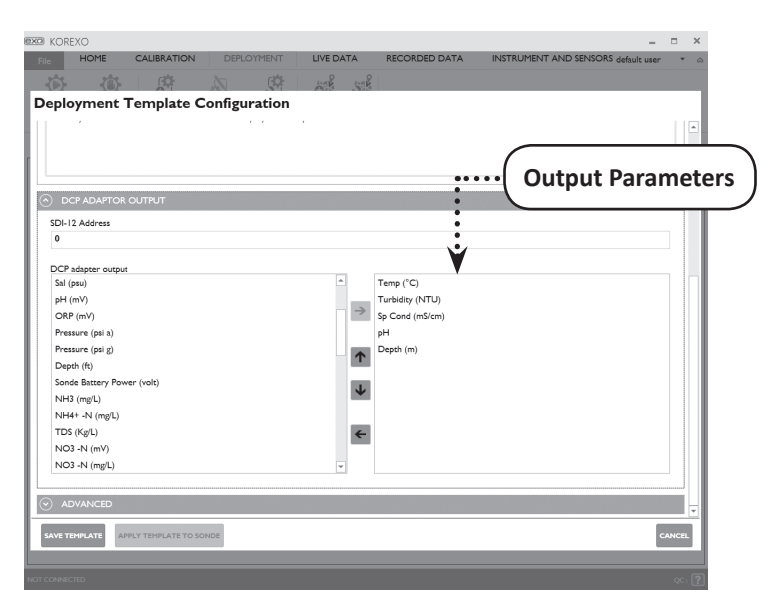

### **KorEXO Version 2.0.x**

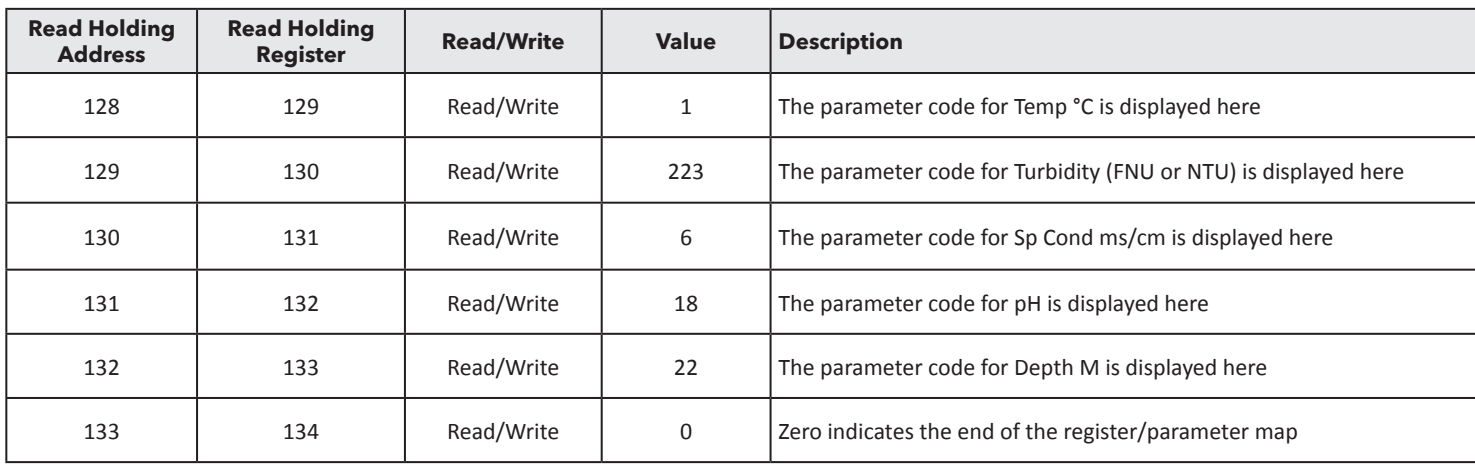

These register maps are stored in the sonde, and automatically program the 599825 Modbus adapter when power cycled or the magnetic read switch is activated. The alternative method is to write these parameter codes using the SCADA system in the format indicated above.

**Please see next page for a list of all available parameter codes for Read Holding Registers 129-160.**

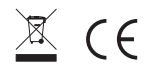

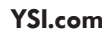

# **Available Parameter Codes**

The alternative setup method is to write these parameter codes using the SCADA system in the format indicated. The table below is the reference list of all available parameter codes for Read Holding Registers 129-160.

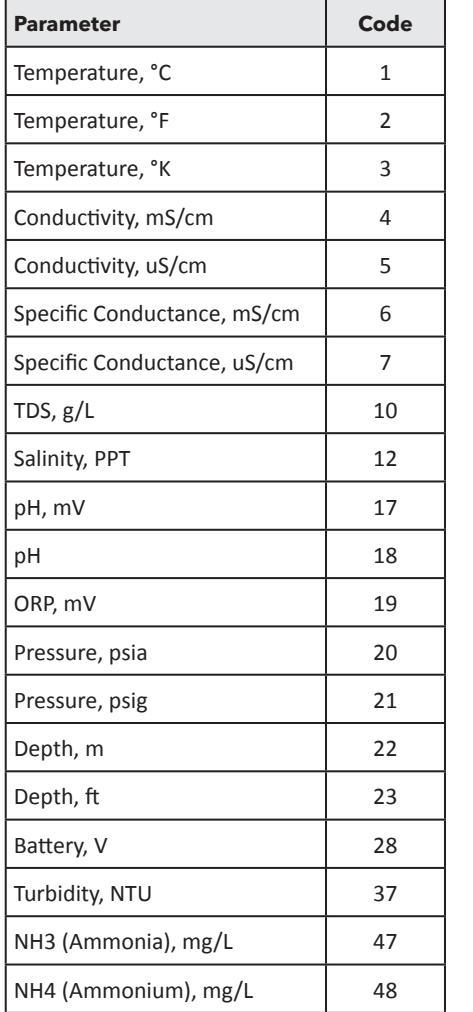

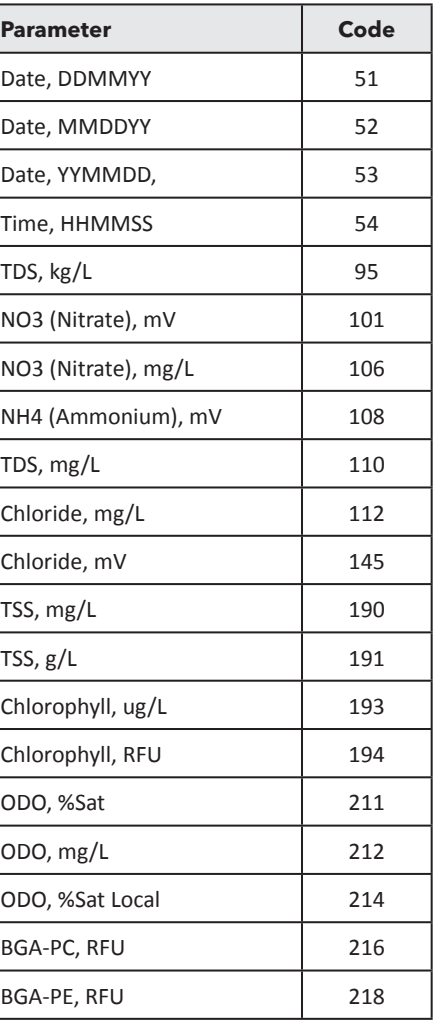

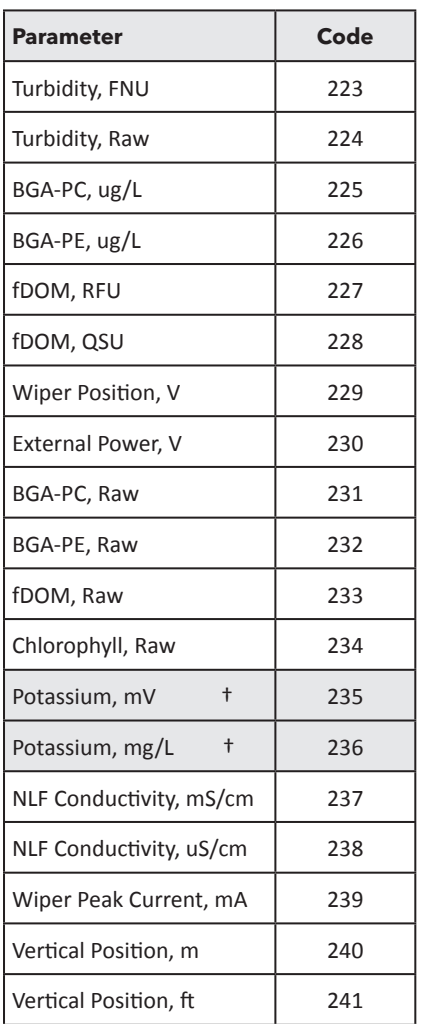

**Note:** Potassium is considered future functionality, there is currently no EXO probe for Potassium (as of 2015). †

The subsequent values for the parameter map are displayed in IEEE floating point parameter format (IEEE 754). The Parameter data is stored in read only address 385-448. Two address are used for each value to make up the 32 bits required for a 4 byte IEEE floating point number. The value in address pair 385:386 corresponds to the parameter type in register 129, etc.

In our example let's assume the following values: Temp 25.11°C, Turbidity 2.34 FNU, SpCond 3.02 ms/cm, pH 7.23, and Depth 1.45 M

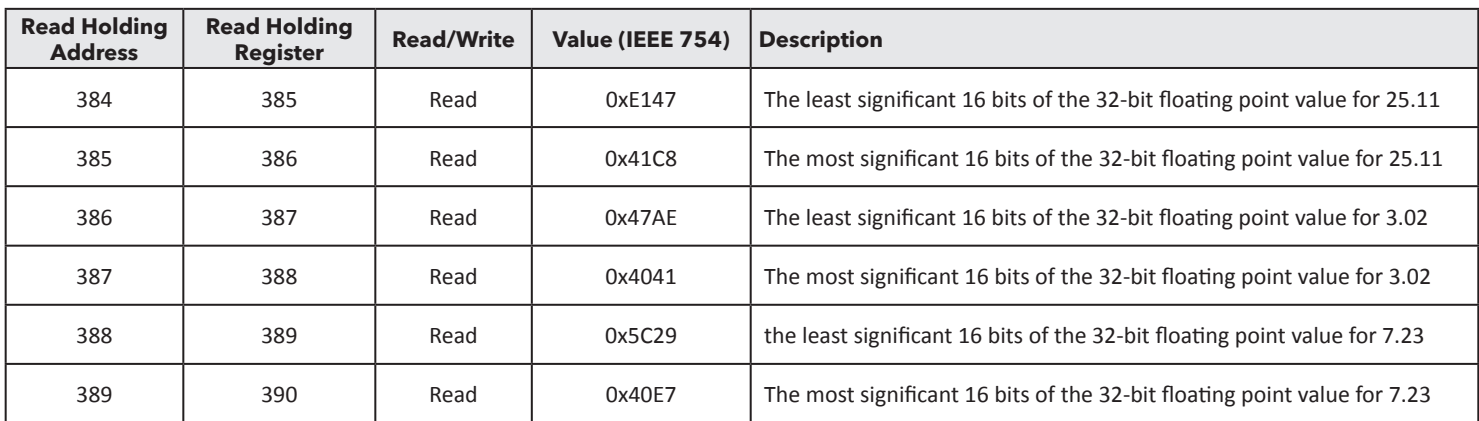

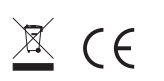

### **Advanced Configuration**

The 599825 Modbus adapter will automatically sleep after 60 seconds of not being queried. To prevent the adapter from sleeping, query the adapter more frequently than 60 seconds. Alternatively program a sample interval into register 1. This is the interval the 599825 Modbus adapter will refresh its readings from the underwater sonde. It can be advantageous to sample at a 10 or 15 minute interval to extend the life of the sensors.

As an example a 10 minute (600 second) sample value in register 1 will query the sonde every 10 minutes to refresh the values in 385-448 IEE floating point registers. It is recommended you program a sample interval into the 599825 Modbus adapter half that of your scan interval. As an example if your SCADA will query the adapter every 20 minutes (1200 seconds) then it is recommended you write a 10 minute (600 seconds) sample value in address 1. This methodology will ensure the queried data is never more than 10 minutes old.

### **Scaled Integer Range Table**

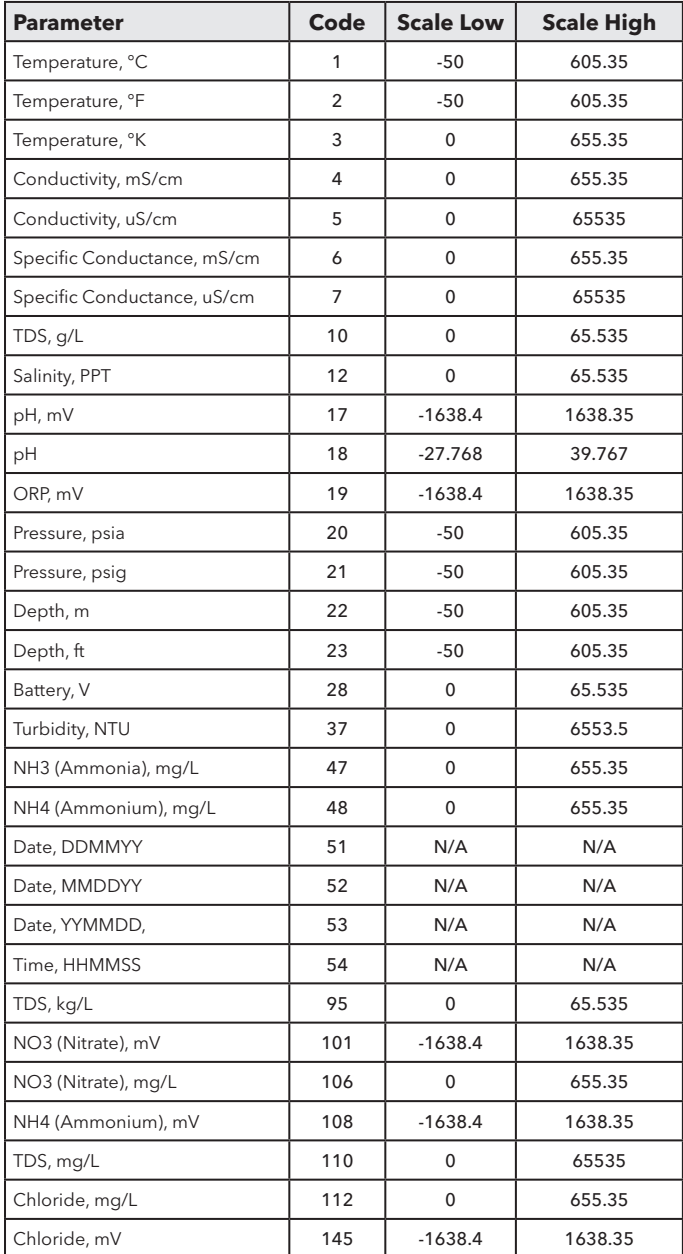

**Activating the wiper:** The EXO2 system is likely equipped with an central wiper to clean the sensors. There are two different mechanisms to activate the wiper.

The first is to write any number into register #3, this will trigger the EXO sonde to wipe the sensors in both directions. 60 seconds should be allocated for the wiping to complete, and the data presented to the Modbus holding registers during the wiping sequence will not be representative of the water quality because of the effects of the wiper passing over the sensors. It may be helpful to program a routine wipe interval into the SCADA system as well as an operator button to manually trigger the wipe sequence.

The second method is to program the sonde to autonomously sample at an interval that is greater than every two minutes. By default the sonde will wipe all the sensors before taking a reading. So programming a 1 hour deployment in the KorEXO software the sonde with automatically wipe the sensors. Note the real time data presented over Modbus during the wiping sequence will not be representative of the water quality because of the effects of the wiper passing over the sensors. This methodology will generate a redundant set of data internal to the sonde to compliment the data presented to the SCADA system.

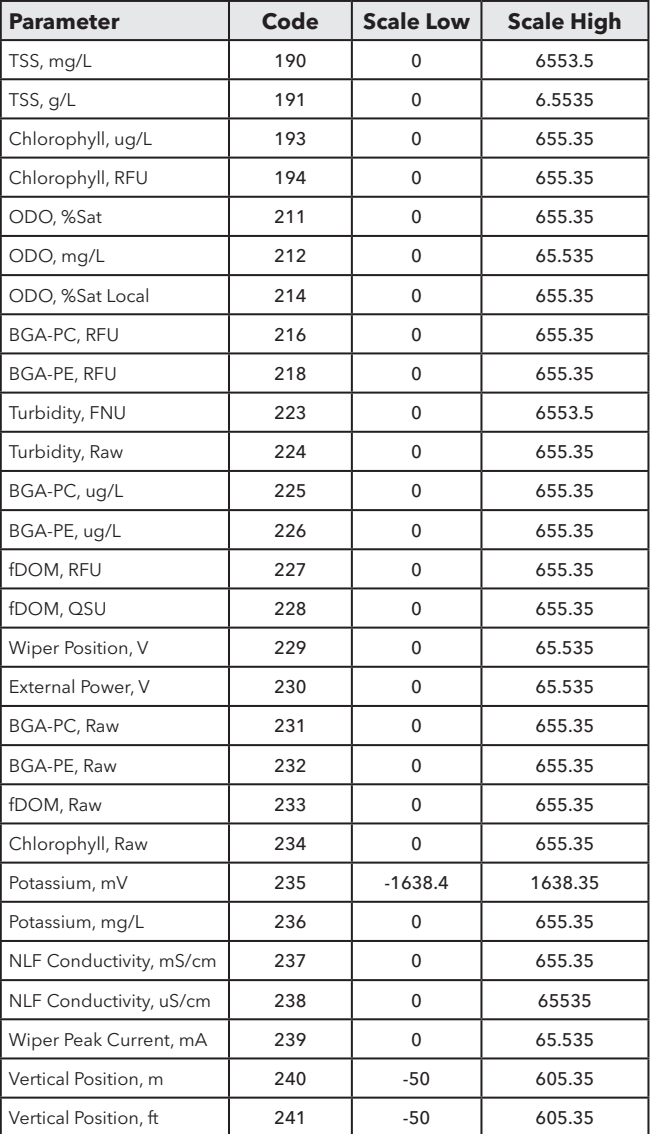